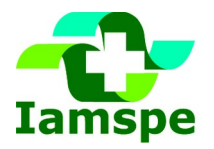

### SECRETARIA DE GESTÃO E GOVERNO DIGITAL

Instituto de Assistência Médica ao Servidor Público Estadual Avenida Ibirapuera, 981 - Vila Clementino - CEP: 04029-000 - Tel: 4573-8000

PASSO A PASSO

1. Preencher e imprimir o **Formulário de Cadastro de Projetos de Pesquisa** no IAMSPE**;**

2. Cadastrar o Projeto na **Plataforma Brasil:** Imprimir a **Folha de Rosto para Pesquisas Envolvendo Seres Humanos** (na aba 5 do cadastro na Plataforma);

3. **Providenciar assinaturas e carimbos nos dois documentos:**

#### **a. Formulário de Cadastro de Projetos de Pesquisa (IAMSPE):**

I. Pesquisador principal/assistente;

II. Pesquisador responsável (Orientador);

III. Chefias responsáveis:

- Diretoria do Serviço e Diretoria do Hospital do Servidor Público Estadual de São Paulo/HSPE (quando a pesquisa for realizada no HSPE); ou

- Diretoria do Setor ao qual a Pesquisa está vinculada (p. ex. Pós-graduação stricto sensu), quando a pesquisa não for realizada no HSPE;

#### **b. Folha de Rosto para Pesquisas Envolvendo Seres Humanos (Plataforma Brasil) :**

- Diretoria do Hospital do Servidor Público Estadual de São Paulo;

#### 4. **PESQUISAS EM GERAL:**

I. Submeter documentos na Plataforma Brasil:

II. **Na aba 5** do formulário de cadastro de projetos na Plataforma Brasil, fazer upload da **Folha de Rosto para Pesquisas Envolvendo Seres Humanos** e do **Formulário de Cadastro de Projetos de Pesquisas** no IAMSPE (ambos em formato PDF, assinados e carimbados);

#### 5. **PESQUISAS COM APORTE FINANCEIRO PRIVADO**:

Enviar por e-mail a documentação (**Formulário de Cadastro de Projetos de Pesquisas** no IAMSPE e **Folha de Rosto para Pesquisas Envolvendo Seres Humanos** da Plataforma Brasil) ao **Núcleo de Apoio à Pesquisa, no CEDEP/ IAMSPE**;

Após o **Parecer** do Núcleo de Apoio à Pesquisa do CEDEP/ IAMSPE, **aprovando** o Projeto**, submeter o mesmo na Plataforma Brasil:**

I. **Na aba 5** do formulário de cadastro de projetos na Plataforma Brasil, fazer upload da **Folha de Rosto para Pesquisas Envolvendo Seres Humanos** e do **Formulário de Cadastro de Projetos de Pesquisas** no IAMSPE (ambos em formato PDF, assinados e carimbados);

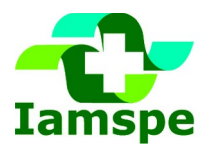

## SECRETARIA DE GESTÃO E GOVERNO DIGITAL

Instituto de Assistência Médica ao Servidor Público Estadual Avenida Ibirapuera, 981 - Vila Clementino - CEP: 04029-000 - Tel: 4573-8000

- II. Fazer upload de todos os documentos exigidos pela Plataforma Brasil;
- III. **Na aba 6,** enviar Projeto ao **CEP/IAMSPE, para análise.**

# **ATENÇÃO: AO FINAL DO PROCESSO, VERIFIQUE SE O SEU PROJETO ESTÁ "EM RECEPÇÃO E VALIDAÇÃO DOCUMENTAL", COMO MOSTRADO NA IMAGEM ABAIXO:**

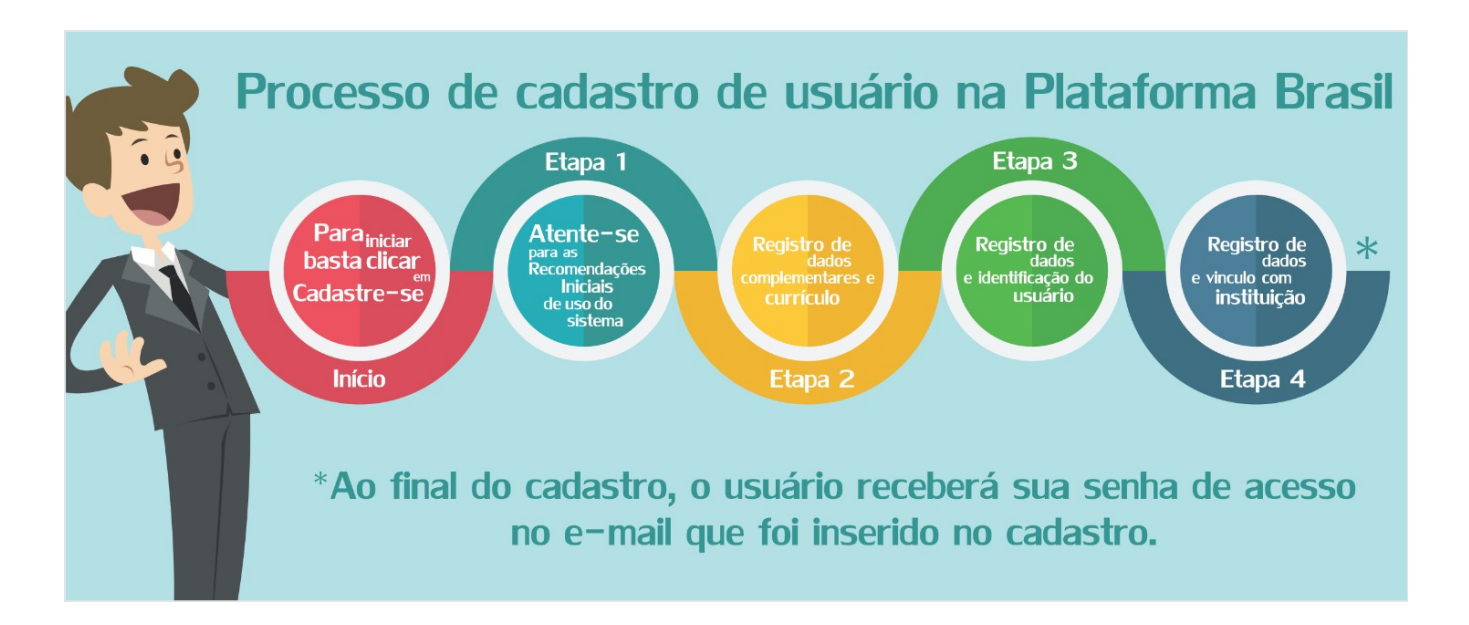

No caso de **Pesquisas Clínicas com financiamento** externo (empresas privadas), após o Parecer do Comitê de Ética em Pesquisa **(CEP/IAMSPE)**, **aprovando** o Projeto**,** enviar a documentação ao Cedep para **assinatura do contrato na Superintendência.**